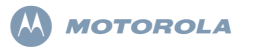

 **XiR** シリーズ デジタルポー タブル無線機クイックリ ファレンス カード

# 無線機コントロール

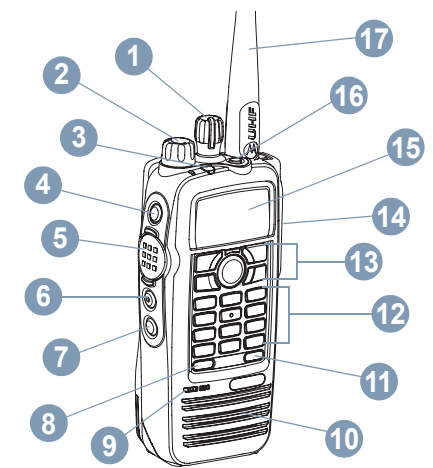

所定の空欄に、お使いの無線機のプログラマブル ボタンの機能を書き込んでください。**SP** はショートプレス(短く押す)、**LP** はロングプレス(長く押す)です。

チャンネルセレクターノブ **1**

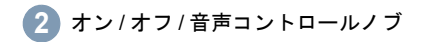

 © 2009 by Motorola, Inc. All Rights Reserved.11/09 Motorola Technology Sdn.Bhd.(Co. No. 455657-H), Plot 2, Bayan Lepas Technoplex Industrial Park, Mukim 12, S.W.D., 11900 Penang, Malaysia.Printed in Malaysia.

LED インジケータ**3**サイドボタン 1\*(プログラム可能) **SP**:\_\_\_\_\_\_\_\_\_\_\_\_\_ **LP**:\_\_\_\_\_\_\_\_\_\_\_\_ プッシュ トゥ トーク (**PTT**) ボタン **5**サイドボタン 2\*(プログラム可能)**SP**:\_\_\_\_\_\_\_\_\_\_\_\_\_ **LP**:\_\_\_\_\_\_\_\_\_\_\_\_ サイドボタン 3\*(プログラム可能)**SP**:\_\_\_\_\_\_\_\_\_\_\_\_\_ **LP**:\_\_\_\_\_\_\_\_\_\_\_\_ フロントボタン P1 (プログラム可能) **SP**:\_\_\_\_\_\_\_\_\_\_\_\_\_ **LP**:\_\_\_\_\_\_\_\_\_\_\_\_ マイク**9**スピーカー**10**フロントボタン P2(プログラム可能) **SP**:\_\_\_\_\_\_\_\_\_\_\_\_\_ **LP**:\_\_\_\_\_\_\_\_\_\_\_\_ キーパッド**12**メニューナビゲーションキー **13**14 アクセサリ用のユニバーサルコネクタ ディスプレイ**15**緊急ボタン \*(プログラム可能) **SP**:\_\_\_\_\_\_\_\_\_\_\_\_\_ **LP**:\_\_\_\_\_\_\_\_\_\_\_\_ **46781116**

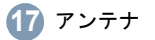

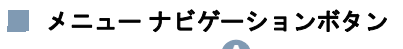

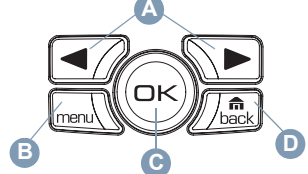

- 左 / 右ナビゲーションキー **A**
- メニューボタン **B**
- OK ボタン**C**
- バック / ホームボタン **D**

# ■ ディスプレイアイコン

以下は、無線機のディスプレイに表示されるアイコンです。

バーの数で無線機の信号強度を表します。 バーが 4 本のときが最大強度です。このアイコンは受信時のみに表示されます。

■■ 選択されたチャンネルを監視中です。

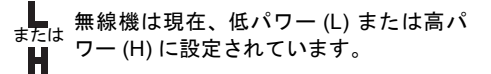

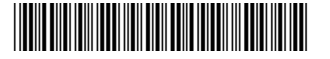

# **6871409M01-B**

日本語

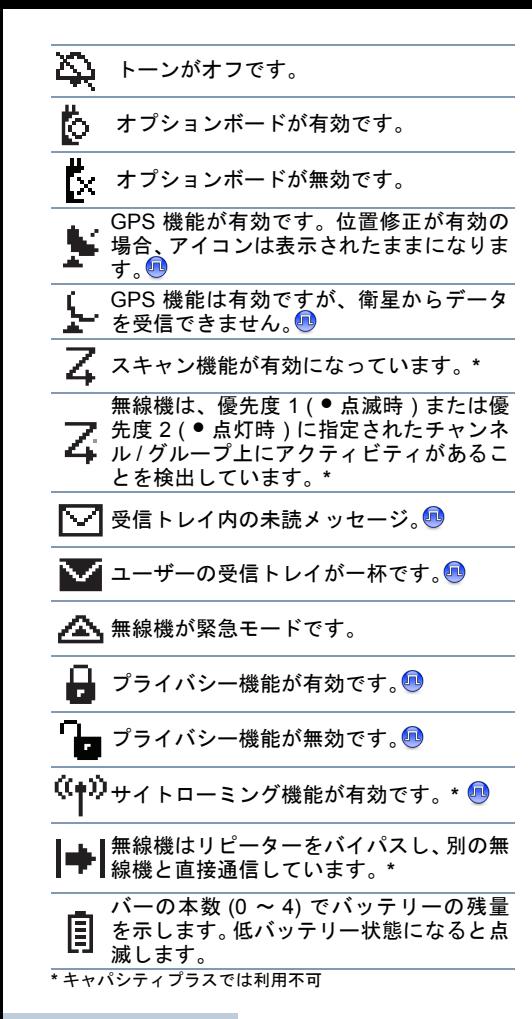

#### 通話アイコン

以下のアイコンは通話中に表示され、ID タイプを示すために連絡先リストにも表示されます。

プライベート通話中であることを示しT ます。連絡先リストでは、加入者のエイリアスまたは ID を示します。

グループ通話中または一斉通話中であ■■■ ることを示します。連絡先リストでは、 グループのエイリアスまたは ID を示し ます。

# 送信済みアイテムアイコン

以下のアイコンは、送信済みアイテムフォルダで無線機のディスプレイの右上コーナーに表示されます。

テキストメッセージが無事送信された ことを示します。

- א.<br>ז テキストメッセージを送信できません。
- •グループのエイリアスまたは ID へのテ $\overline{\text{X}}$ キストメッセージの送信が保留中です。
	- •加入者のエイリアスまたは ID へのテキストメッセージの送信は保留となり、承認を待っている状態です。

#### 無線機の電源のオンとオフ **I**

無線機の電源を入れるには、クリックの音が聞こえるまで、オン / オフ / 音量コントロールノブを 時計回りに回します。無線機の電源を切るには、カチッという音が聞こえるまで反時計回りに回します。

# ■ 音量調整

オン / オフ / 音量コントロールノブをいずれかの 方向に回します。

# **LED** インジケータ

赤色の点滅 – 無線機が緊急送信を受信しているか、あるいは電源を入れた際のセルフテストが失敗しています。

黄色の点灯 – 無線機がプライベート通話のリクエストを受信しているか、チャンネルを監視しています。

**黄色の点滅** – 無線機がアクティビティをスキャンし ているか、あるいはページングを受信しています。

黄色の **2** 回点滅 – 無線機がキャパシティプラスであってもリピーターに接続されていないか、キャパシティプラスの全チャンネルが現在ビジーです。

高速で点滅する黄色 – 無線機が現在、新しいサイトを検索しています。

**緑色の点灯** – 無線機が送信しています。

緑色の点滅 – 無線機の電源が入り、非プライバシー有効通話かデータを受信しているか、あるいは OTA (over the air)のアクティビティを検知 しています。

緑色の急速な点滅 – 無線機がプライバシー有効 通話かデータを受信しています。

キャパシティプラスの場合に LED が緑色に点滅した場合、無線機がエア接続のアクティビティを検出したことを表します。

# ■ ゾーン選択

プログラムされた 「ゾーン] ボタンを押して、ス テップ 3 に進みます。

#### または

以下の手順に従います。

- **1**S を押してメニューにアクセスします。
- 2 ■⁄ または ご を押して Zone に移動し、 N を押して選択します。
- **3 現在のゾーンが表示され、✔ で示されます。**
- **4 图**/または ∑■ を押して必要なゾーンに移 動し、⑯ を押して選択します。
- **5** ディスプレイに <Zone> Selected と表示 され、すぐに選択されたゾーンの画面に戻ります。
- 無線チャンネル、加入者 **ID**、グループ**ID** を選択
- **1** 電源を入れるには、オン / オフ / 音量コント ロールノブを回します。
- **2** チャンネルセレクターノブを回し、必要なチャンネル、加入者 ID、グループ ID を選びます。

# ■ キャパシティプラス

チャンネルセレクターノブを時計回り、または反時計回りに回し、キャパシティプラスでチャンネルを選択します。

■ グループ通話発信

プログラムされた [ワンタッチアクセス]ボタン を押して、ステップ 2 に進みます。

#### または

以下の手順に従います。

**1** チャンネルセレクターノブを回し、アクティ ブなグループのエイリアスまたは ID のチャンネルを選びます。

#### または

 S を押してメニューにアクセスします。 **■** または ● を押して Contacts に移動 します。® を押して選択します。

- または を押して通話先のエイリア スまたは ID に移動し、❸ を押して選択し ます。
- **2** 無線機を、口から垂直に 1 ~ 2 インチ(2.5 <sup>~</sup> 5.0cm) 離して持ちます。
- **3** [**PTT**] ボタンを押して、通話を発信します。 緑色の LED が点灯します。ディスプレイに、グループのエイリアスとグループ通話アイコンが表示されます。
- **4**通話許可トーン(有効になっている場合)が 終了するまで待ちます。または
	- **PTT** サイドトーン(有効になっている場合)が終了するまで待ちます。
- **5**マイクに向かってはっきりと話します。
- **6** [**PTT**]ボタンを放して聞きます。相手先の無 線機が応答すると、緑色の LED が点滅します。ディスプレイに、グループ通話のアイコ ン、グループ ID、および相手先無線機 ID が表示されます。
- **7** チャンネルフリー指示機能が有効になっている場合、相手の無線機が[**PTT**]ボタンを

放した瞬間に、短い警告音が聞こえます。そ のチャンネルが応答できるようになったこと を示しています。[**PTT**]ボタンを押して応答します。

#### または

■ 音声割込み機能が有効になっている場合、 [**PTT**] ボタンを押して送信側無線機からの現 在の通話を停止し、会話 / 応答ができるよう にそのチャンネルを解放します。

#### または

 プログラムされた時間中、音声アクティビティがない場合、通話が終了します。

ユーザーのグループに通話を発信するには、お使いの無線機がそのグループの一部として設定されている必要があります。

プライバシー有効送信を送るには、お使いの無線機のチャンネルでプライバシー機能が有効になっている必要があります。お使いの無 線機と同一のプライバシーキー、または同一キー値とキー ID を有する相手先無線機のみが、送信のスクランブルを解除できます。

# ■ プライベート通話発信®

注:お使いの無線機がプライベート通話を開始できるようにプログラムされている必要があります。

事前にプログラムされた [**ワンタッチアクセス**] ボタンを押して、ステップ 2 に進みます。

# または

以下の手順に従います。

**1** チャンネルセレクターノブを回し、アクティブ加入者のエイリアスまたは ID のチャンネルを選びます。

### または

S を押してメニューにアクセスします。 ■ または ● を押して Contacts に移動 します。® を押して選択します。

■7 または ▽■ を押して通話先の ID に移動 し、⑯ を押して選択します。

- **2** 無線機を、口から垂直に 1 ~ 2 インチ(2.5 <sup>~</sup> 5.0cm) 離して持ちます。
- **3** [**PTT**] ボタンを押して、通話を発信します。 緑色の LED が点灯します。1 行目に、加入者のエイリアスまたは ID が表示されます。2 行目には、Private Call とプライベート通話アイコンが表示されます。
- **4** 通話許可トーン(有効になっている場合)が 終了するまで待ちます。マイクに向かってはっきりと話します。
- **5** [**PTT**] ボタンを放して聞きます。相手先の無 線機が応答すると、緑色の LED が点滅します。

**6** チャンネルフリー指示機能が有効になってい る場合、相手先無線機が [**PTT**]ボタンを放 した瞬間に、短い警告トーンが鳴ります。こ れは、そのチャンネルが応答できるように なったことを示しています。[**PTT**]ボタンを押して応答します。

#### または

 音声割込み機能が有効になっている場合、 [**PTT**] ボタンを押して送信側無線機からの現 在の通話を停止し、会話 / 応答ができるよう にそのチャンネルを解放します。

### または

 プログラムされた時間中、音声アクティビティがない場合、通話が終了します。

**7** 短いトーンが聞こえます。ディスプレイにはCall Ended と表示されます。

プライバシー有効送信を送るには、お使いの無線 機のチャンネルでプライバシー機能が有効に なっている必要があります。お使いの無線機と同 一のプライバシーキー、または同一キー値とキーID を有する相手先無線機のみが、送信のスクランブルを解除できます。

### ■ 一斉通話の発信

この機能を使えるよう、お使いの無線機がプログラ ムされている必要があります。チャンネルのユーザーは一斉通話に応答することはできません。**1** チャンネルセレクターノブを回し、アクティ ブな一斉通話グループのエイリアスまたはID のチャンネルを選びます。

- **2** 無線機を、口から垂直に 1 ~ 2 インチ(2.5 <sup>~</sup> 5.0cm) 離して持ちます。
- **3** [**PTT**] ボタンを押して、通話を発信します。 緑色の LED が点灯します。ディスプレイに、一斉通話グループのエイリアスと一斉通話アイコンが表示されます。
- **4**通話許可トーン(有効になっている場合)が 終了するまで待ちます。マイクに向かってはっきりと話します。

#### または

**PTT** サイドトーン(有効になっている場合)が終了するまで待ちます。

**5** マイクに向かってはっきりと話します。

**6** プログラムされた時間中、音声アクティビティがない場合、通話が終了します。

一斉通話を受信すると、無線機のディスプレイに メッセージが表示され、通話が終了するまでメッ セージは表示されたままになります。通話が終了 するまで、メニューナビゲーションや編集は続行できなくなります。

一斉通話が終了すると、通話を受信する前の画面に戻ります。

### チャンネルのスキャン

注: この機能はキャパシティプラスでは利用不 可です。

プログラムされた [**スキャン**]ボタンを押して、 スキャンのオン、オフを切り替えます。

### または

以下の手順に従います。

- **1**1 [mad] を押してメニューにアクセスします。
- 2 | **⊙**/ または ∑ を押して Scan に移動し、 **<sup>◎</sup>を押して選択します。**
- **3** 選択した内容に応じて、Scan On または Scan Off のいずれかが表示されます。

スキャン中、黄色の LED が点滅し、スキャンアイコンがディスプレイに表示されます。

### ページング

プログラムされた [ワンタッチアクセス]ボタン を押して、ステップ 5 に進みます。

## または

以下の手順に従います。

- 1 MenJ を押してメニューにアクセスします。
- 2 | <del>⊙</del> または ∑ を押して Contacts に移動 します。® を押して選択します。
- 3 © または ∑ を押して必要な加入者のエ イリアスまたは ID に移動し、® を押して選 択します。
- 4 图 または ∑ を押して Call Alert に移 動し、៌ を押して選択します。
- **5** LED が消灯し、ディスプレイに Call Alert: <Subscriber Alias or ID> と表示されます。緑色の LED が点灯します。
- **6** ページング承認を受信すると、トーンが鳴ります。ディスプレイには Call Alert Successful と表示されます。

#### または

 ページング承認を受信しない場合、トーンが鳴ります。ディスプレイには Call\_Alert Failed と表示されます。

■ クイックテキストメッセージの送信● プログラムされた「テキストメッセージ]ボタン

を押して、ステップ 3 に進みます。

## または

プログラムされた [**ワンタッチアクセス**] ボタン を押し、事前に定義されたクイックテキストメッ セージを事前に定義されたエイリアスまたは ID に送信し、ステップ 6 に進みます。

#### または

以下の手順に従います。

- **1**1 [mm] を押してメニューにアクセスします。
- 2 | <del>①</del> または ∑ を押して Messages に移動 します。® を押して選択します。
- **3 ⊙** または ∑ を押して Quick Text に移 動し、⑯ を押して選択します。
- 4 └─⁄ または ご を押して必要なクイックテ キストに移動し、® を押して選択します。
- **5  ⊆⁄ または ∑■ を押して必要なエイリアスま** たは ID に移動し、<sup>@</sup> を押して選択します。
- **6** LED が消灯し、ディスプレイに Text Message: <Subscriber/Group Alias or ID> と表示されます。
- **7** メッセージが正常に送信されると、トーンが 鳴ります。ディスプレイには Message Sent. または

 メッセージを送信できない場合、ディスプレイに Message Send Failed と表示されます。

メッセージの送信に失敗すると、無線機は Resend オプション画面に戻ります。

- ض を押して、同じ加入者 / グループのエイリア スまたは ID に同じメッセージを再送信します。
- •別の加入者 / グループのエイリアスまたは ID にメッセージを送信するには、Forward を選択します。
- •送信前にメッセージを編集するには Edit を選 択します。
- 注: 別の無線機に送信されたメッセージは、送信 済みアイテムに保存されます。最近送信され たテキストメッセージは、必ず送信済みアイテムリストの一番上に追加されます。

送信済みフォルダは、最大で 30 件の最近送信されたメッセージを格納します。フォル ダが一杯であるときにテキストメッセージ を送信すると、フォルダの一番古いテキストメッセージが削除されます。

画面の右上コーナーのアイコンは、メッセージのステータスを示します。

# ■ 受信トレイのクイックテキスト付きテキ ストメッセージへの返信』

プログラムされた「テキストメッセージ]ボタン を押して、ステップ 3 に進みます。

#### または

**1**

以下の手順に従います。

- 1 [mad] を押してメニューにアクセスします。
- **2**2 (■/または \■ を押して Messages に移動 します。® を押して選択します。
- **3 ⊙** または ∑ を押して、Inbox に移動し ます。 ⑯ を押して選択します。
- **4 昼⁄ または ∑■ を押して必要なメッセージ** に移動し、 ៍ を押して選択します。 メッセージが電子メールアプリケーションか ら送信された場合、件名行が表示される場合があります。
- **5** サブメニューにアクセスするには、 ® ボタン を再度押します。
- **6**6 © または ◯ を押して Reply に移動し、 **<sup>◎</sup>を押して選択します。**
- **7**7 |■/ または ご を押して Quick Text に移 動し、៌ を押して選択します。
- <mark>8</mark> 返信を送信するには、<sup>@</sup> ボタンを再度押し ます。
- **9** LED が消灯し、ディスプレイに Text Message: <Subscriber/Group Alias or ID> と表示されます。
- **10** メッセージが正常に送信されると、トーンが鳴ります。ディスプレイには Message Sent. または

メッセージを送信できない場合、ディスプレイに Message Send Failed と表示されます。

メ ッセ <sup>ー</sup> ジの 送信 に 失敗 す ると、無 線機 は Resend オプション画面に戻ります。

- ض を押して、同じ加入者 / グループのエイリア スまたは ID に同じメッセージを再送信します。
- •別の加入者 / グループのエイリアスまたは ID に メッセージを送信するには、Forward を選択します。
- •送信前にメッセージを編集するには Edit を選 択します。

### ■ 緊急警告の送信

- **1**プログラムされた[緊急]ボタンを押します。
- **2** ディスプレイに Sending Alarm とお使いの 無線機 ID が交互に表示されます。LED が緑 色に点灯し、ホーム画面ディスプレイに緊急アイコンが表示されます。
- **3** 緊急警告承認を受信すると、緊急トーンが鳴 り、LED が緑色で点滅します。ディスプレイに Emergency Alarm Successful と表示 されます。

### または

 お使いの無線機が緊急警告承認を受信しない まますべての試行回数を終えると、トーンが鳴り、ディスプレイに Emergency Alarm Failed と表示されます。

**4** 無線機は緊急警告モードを終了し、ホーム画面に戻ります。

お使いの無線機がサイレントに設定されている 場合、緊急モード中には音声や視覚的インジケータは一切表示されません。

## ■ プライバシー®

事前にプログラムした [**プライバシー**]ボタンを 押し、プライバシーのオンとオフを切り替えます。または

以下の手順に従います。

- **1**1 Mend、を押してメニューにアクセスします。
- 2 | **⊂**/ または ∑■ を押して Utilities に移動 します。® を押して選択します。
- **3 ⊙** または ∑ を押して Radio Settings に移動します。® を押して選択します。
- **4 图** または ∑ を押して、Privacy に移動 します。® を押して選択します。
- **5** ディスプレイには Privacy と Turn On が表 示されます。N を押してプライバシーを有 効にします。ディスプレイには Privacy On と表示されます。

### または

 ディスプレイには Privacy と Turn Off が 表示されます。® を押してプライバシーを 無効にします。ディスプレイには Privacy Off と表示されます。

注 : 一部の無線機モデルにはこのプライバシー 機能が搭載されていません。お客様の ディーラー、またはシステム管理者にお問い合わせください。

- IP サイト接続<sup>●</sup>
- 注: この機能はキャパシティプラスでは利用不 可です。

プログラムされた[サイトロックオン **/** オフ]ボ タンを押し、自動サイトローミング機能のオンとオフを切り替えます。

#### または

以下の手順に従います。

- **1**1 [mm] を押してメニューにアクセスします。
- 2 または ▽ を押して Utilities に移動 します。® を押して選択します。
- **3 ⊙** または ∑ を押して Radio Settings に移動します。® を押して選択します。
- **4 ⊙ または ∑ を押して** Site Roaming に 移動します。® を押して選択します。
- **5 图 または を押して Unlock Site に移** 動します。❸ を押して選択します。ディス プレイには Site Unlocked と表示されます。 無線機が新規サイトを検索しているときに は、黄色の LED が高速に点滅します。無線機がサイトにロックオンすると LED は消灯します。ディスプレイに、サイトローミングアイコンが表示されます。

### または

■7 または ◯■ を押して Lock Site に移動 します。❸ を押して選択します。ディスプ レイには Site Locked と表示されます。LED が消灯します。

### または

事前にプログラムされた [**手動サイトローミン** グ]ボタンを押して、ステップ 6 に進みます。または

以下の手順に従います。

- **1**S を押してメニューにアクセスします。
- 2 | または ∿ を押して Utilities に移動 します。 ⑯ を押して選択します。
- **3 图** または ∑ を押して Radio Settings に移動します。® を押して選択します。
- **4 图 または ∑ を押して** Site Roaming に 移動します。® を押して選択します。
- **5 图** または ◯ を押して Active Search に移動します。® を押して選択します。
- **6** ト <sup>ー</sup> ン が 鳴 り ま す。デ <sup>ィ</sup> ス プ レ イ に は Finding Site と表示されます。 緑色の LED が点滅します。
- **7** 新しいサイトが見つかると、トーンが鳴り、LED が消灯します。ディスプレイには Site <Alias> Found と表示されます。

### または

 通信範囲内にサイトが見つからないと、トー ンが鳴り、LED が消灯します。ディスプレイには Out of Range と表示されます。

### または

通信範囲内にサイトが存在するものの無線機が接続できない場合、トーンが鳴り、LED が消灯します。ディスプレイには Channel Busy と表示されます。

**8**無線機はホーム画面に戻ります。

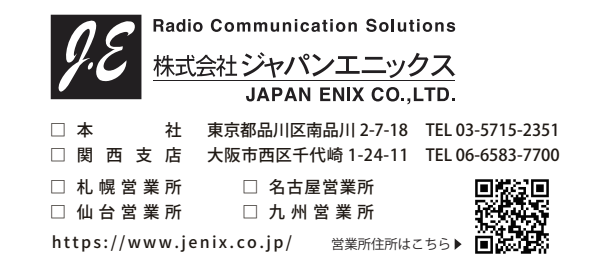